LP IDSE - GL

## Geo Catching Sprint #3 Kick-off - Appendix

03/01/2017 Cécile Camillieri/Clément Duffau

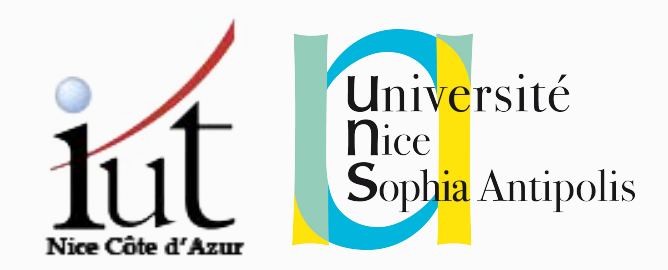

# Reminder: Deploy your web services

## Back to: Plugins for custom goals

**mvn jetty:run**

run a jetty (server) instance based on the configuration

<plugins><plugin>.... <configuration> <scanIntervalSeconds>10</scanIntervalSeconds> <webApp> <contextPath>/path</contextPath> <descriptor> [...] web.xml</descriptor> </webApp> </configuration> </plugin></plugins> Contains configuration for the web-service

## Back to: Plugins for custom goals

**mvn jetty:run**

run a jetty (server) instance based on the configuration

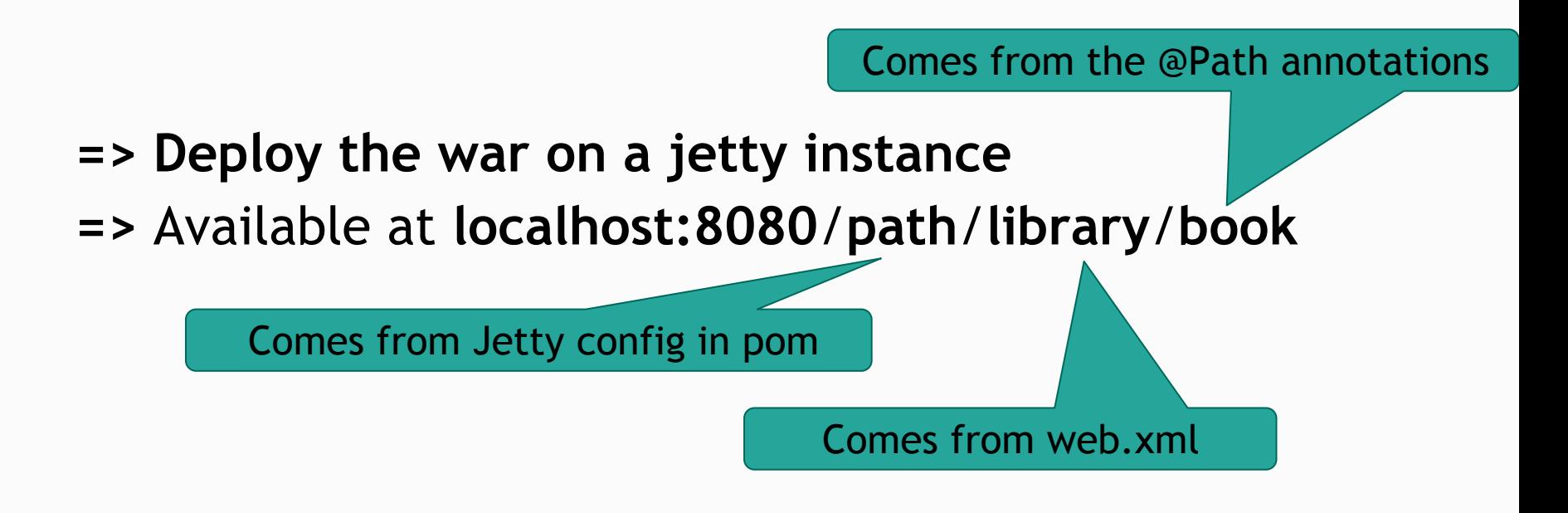

#### Deploying the war on a server

- Jetty server available at <http://iut-outils-gl.i3s.unice.fr/jetty/> **Username**: 'jetty' **Password**: 'deploy2016'
- Deployment:
	- **Command line:** scp /path/to/war

jetty@iut-outils-gl.i3s.unice.fr:/opt/jetty/webapp/my.war

○ **Using a tool** like [FileZilla](https://filezilla-project.org/download.php?type=client):

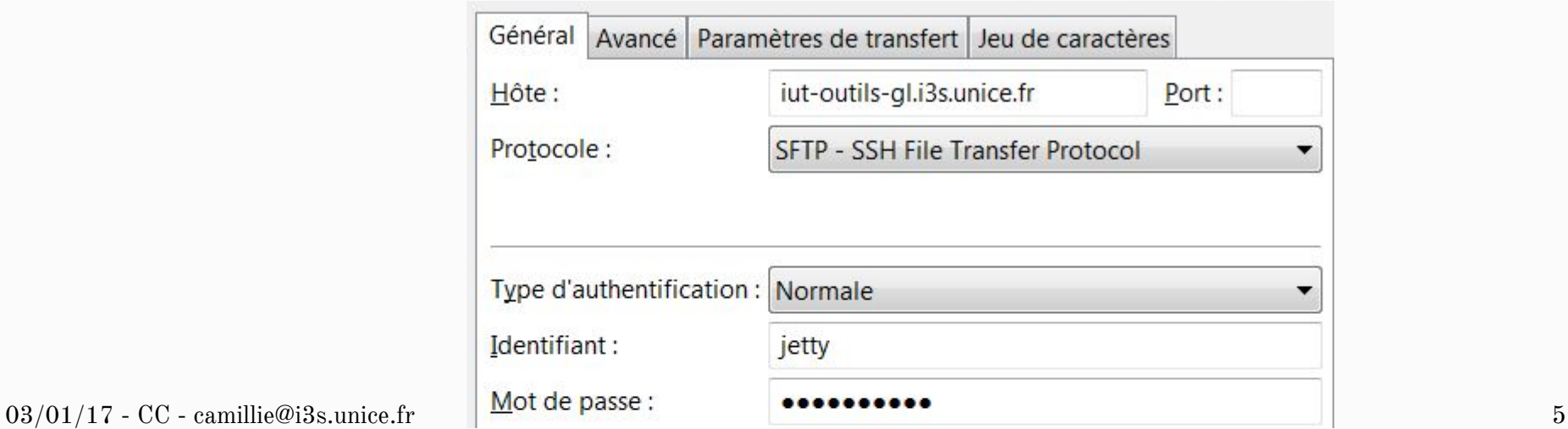

#### Deploying the wars on a server

- Your wars must be directly in the folder **/opt/jetty/webapps/** ○ No sub-folder
- Only upload <u>a single war</u> for the same service ○ Always use the same names for your wars
- The name of your wars must follow this pattern
	- $\circ$  Start with 'idse-x' where x is the id of your team (1 to 4)
	- A file 'idse-6.war' will result in your web-service to be deployed at the url:

[http://iut-outils-gl.i3s.unice.fr/jetty/](http://iut-outils-gl.i3s.unice.fr/jetty/idse-6/%7Bwhats/defined/in/your/war%7D) [idse-6/{whats/defined/in/your/war}](http://iut-outils-gl.i3s.unice.fr/jetty/idse-6/%7Bwhats/defined/in/your/war%7D)

#### Note: Urls after deployment

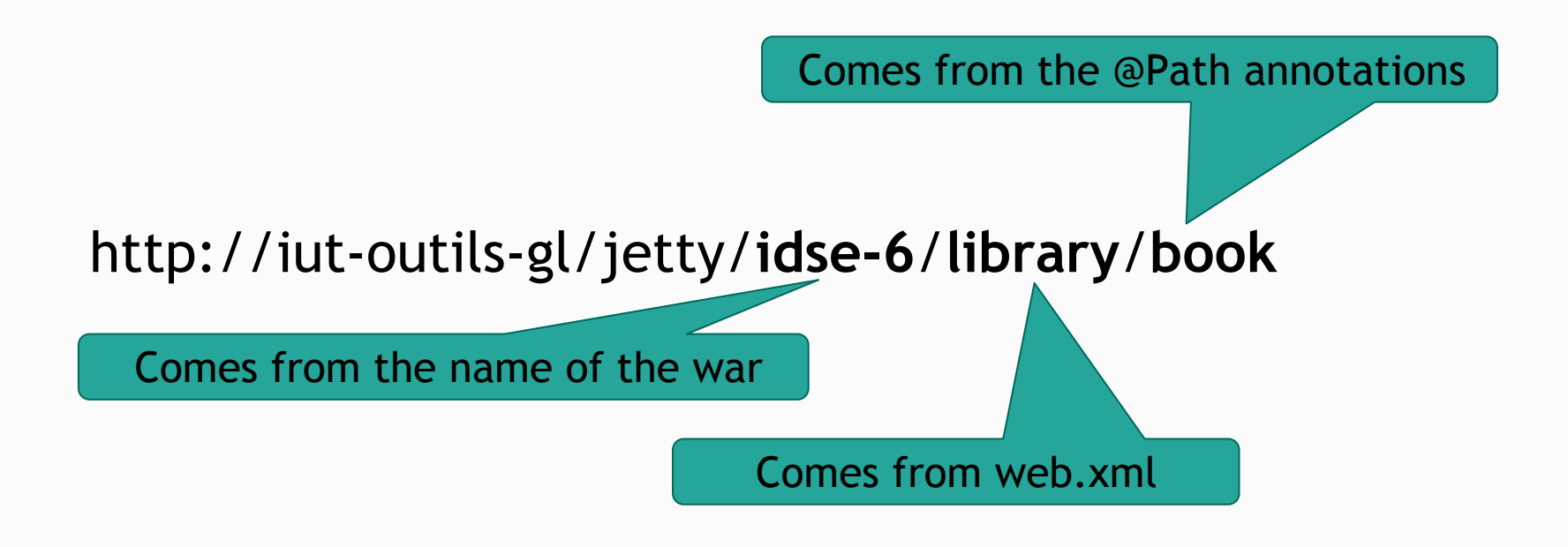

How to... Deploy your database

#### Deploying the database

- Steps for Deploying the database:
	- **Step 1:** upload your sql file(s)
	- **Step 2:** create the database
	- **Step 3:** call the database from your web service

#### Constraints:

- $\circ$  We use MySQL
- $\circ$  Your SQL file(s) should start by idse-X
- Your database MUST be named idse-X-geo

 $(X =$  the id of your team)

### Step 1: Upload your sql files

- Mysql server deployed at [http://iut-outils-gl.i3s.unice.fr/](http://iut-outils-gl.i3s.unice.fr) **Username**: 'mysql' **Password**: 'mydb2016'
- You MUST save your sql files (named properly) in the folder **/var/lib/mysql/scripts/**
- How to:

○ **Command line:** scp /local/path/to/my/file.sql mysql@iut-outils-gl.i3s.unice.fr:/var/lib/mysql/scripts/idse-X.sql

○ **Using a tool** like [FileZilla](https://filezilla-project.org/download.php?type=client):

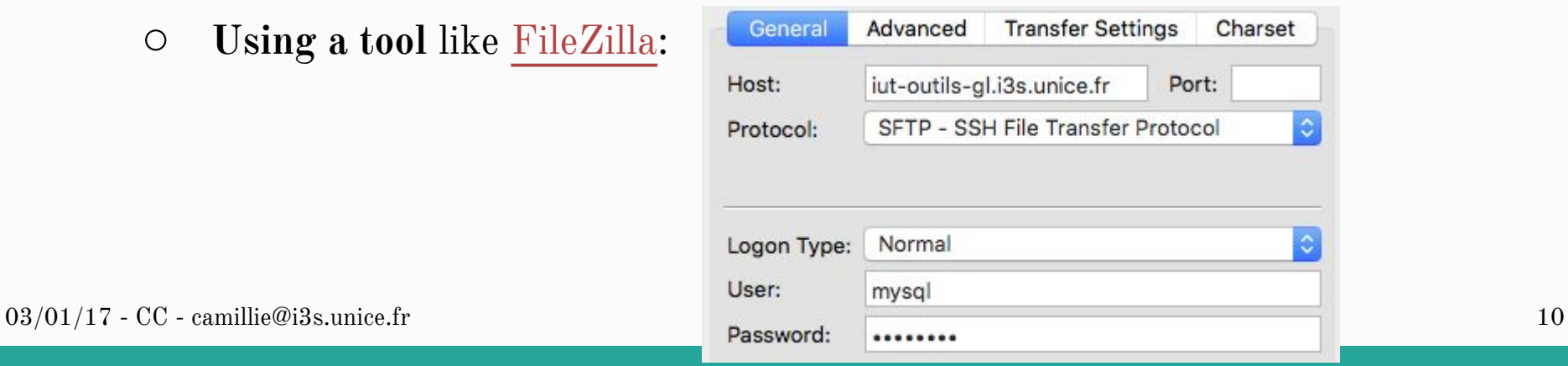

#### Step 2: Deploy the database

- Mysql server deployed at [http://iut-outils-gl.i3s.unice.fr/](http://iut-outils-gl.i3s.unice.fr) **Username**: 'mysql' **Password**: 'mydb2016'
- **Connect to the server:** ssh mysql@iut-outils-gl.i3s.unice.fr
- Your mysql user: **Username**: 'lpidse' **Password**: 'idse1617db'
- Execute your sql  $file(s)$ :
	- If it contains a CREATE DATABASE: mysql -u lpidse -p < scripts/create.sql
	- If not, and the database already exists:

mysql -u lpidse -p idse-X-geo < scripts/fill.sql

- Check that the database exists:
	- /bin/mysqlshow -u lpidse -p idse-X-geo

### Step 3: Call from your service

#### Do like before, just use the proper database name

*driver* = **"com.mysql.jdbc.Driver"**; *url* = **"jdbc:mysql://localhost:3306/idse-X-geo?&useSSL=true"**; *user* = **"lpidse"**; *pwd* = **"idse1617db"**; Connection connect = DriverManager. *getConnection*(*url*, *user*, *pwd*);

#### Protip:

○ save the names of your database and tables in a separate constants, and alway use them to avoid mistakes.

## Friendly reminder...

#### What's maven?

- Descendant of Make and Ant
- **Objectives** 
	- => Handle dependencies
	- => Automate tasks (compile, test, …)
- Configuration with a **pom.xml** file
- Javascript equivalent: npm for dependencies, grunt for tasks

#### Handle dependencies

- => Maven knows the libraries you depend on
- => Maven fetches the proper jars for you
- => The pom is enough to begin coding on the project
- => People can use any IDE easily
- => NO JARS TO BE ADDED MANUALLY
- => Using MySql in your code = dependency in your pom

<dependency>

<groupId>mysql</groupId>

<artifactId>mysql-connector-java</artifactId>

```
<version>5.1.4</version>
```
</dependency>